## **Example contract for tags in SignRequest**

If you want to use the same document multiple times and don't want to prepare the document each time you can add tags to the document. Have a look at the examples below. At first, it might scare you a bit, but you'll see it's actually pretty simple :)

In this example we use three signers, if less signers are added to the SignRequest by default these will not be shown. So to test and view all tags, we advise that you add at least 3 email addresses.

You can open the tag with " [[ " and close the tag with " ]] ". To create a text field use " t ", for a date field use " d " and for a signature field use " s ". Then, add a " | " and a number for every different user.

You can **change the size** of the text, date and signature fields by adjusting the size of the font and adding spaces.

In the "Signer 2" example **the font color of the tags has been made white**, so they aren't visible in the contract. (If you select the text, ctrl all, they will be visible.)

**Important:** You should keep distance between the tags. Preferably an enter or a proper line height. While making a template please be sure to test, before sending to contacts.

Signer 0

Name: [[Michaël Krens ]]

Job: [Director title|p:Director |id:some external id ]]

Date:  $\left[\text{Id} \Theta 02 \text{H} 18\right]$ 

 $Checkbox:$   $W[0]$ 

Signature:

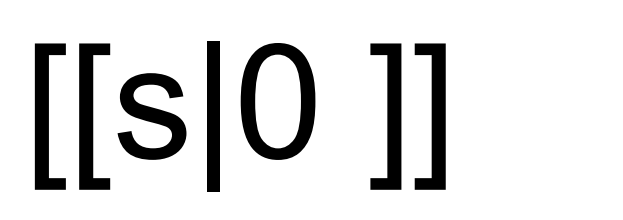

Signer 1

Name: [[t|1 ]]

Date: [[d|1 ]]

Checkbox: [[c|1]]

Signature:

## [[s|1 ]]

Signer 2 (Here the tags have been made white, so they are not visible in the document. "Ctrl all" will show them.)

Name: **Example** 2014 **Name:**  $\frac{1}{2}$   $\frac{1}{2}$   $\frac$ 

Date:

Signature: